### NetworkManager Cheat Sheet by [misterrabinhalder](http://www.cheatography.com/misterrabinhalder/) via [cheatography.com/35799/cs/19264/](http://www.cheatography.com/misterrabinhalder/cheat-sheets/networkmanager)

#### **Installation**

#### RedHat

yum install NetworkManager

```
yum install NetworkManager-tui
```
#### Archlinux

pacman -S networkmanager

#### Debian

apt-get install network-manager

#### **NetworkManager Initialization**

#### Systemd

systemctl start NetworkManager

systemctl enable NetworkManager

systemctl status NetworkManager

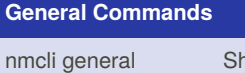

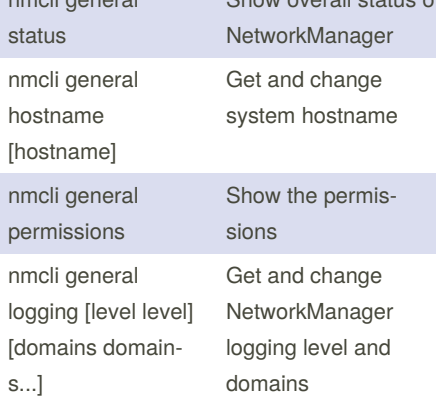

Show overall status of

### **Activity Monitor**

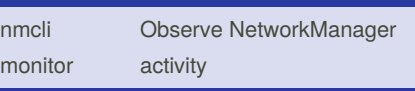

#### **Networking Control Commands**

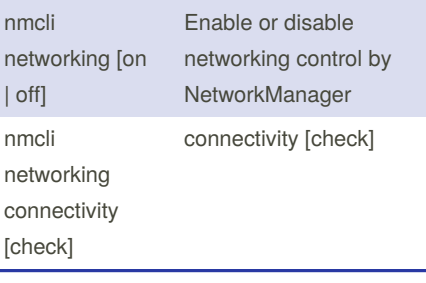

# **Radio Transmission Control Commands**

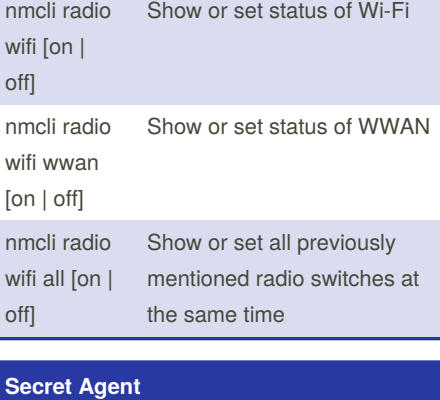

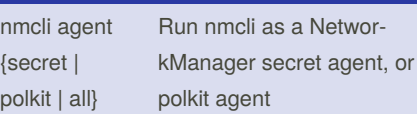

Published 10th May, 2019. Last updated 26th April, 2019. Page 1 of 4.

### **Examples**

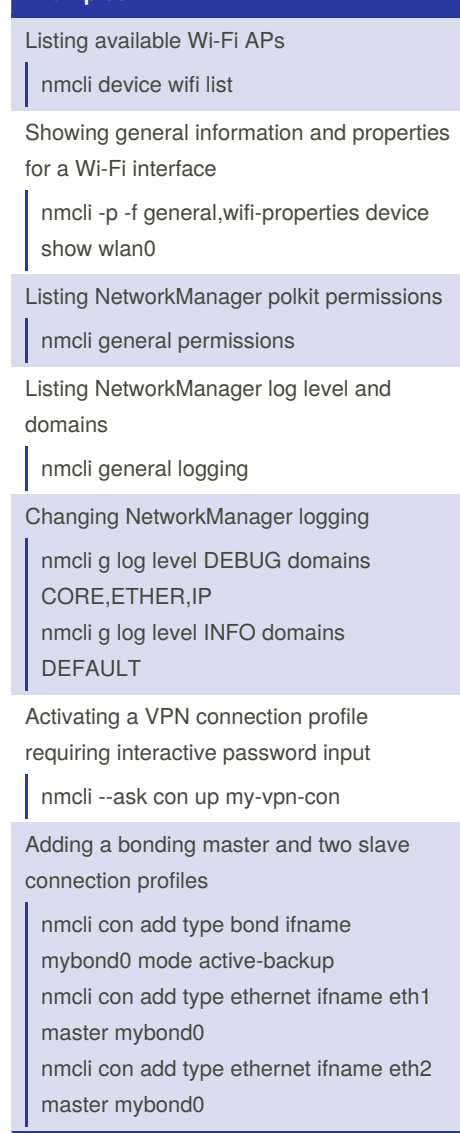

Sponsored by **ApolloPad.com** Everyone has a novel in them. Finish Yours! <https://apollopad.com>

By **misterrabinhalder**

[cheatography.com/misterrabinhalder/](http://www.cheatography.com/misterrabinhalder/)

### NetworkManager Cheat Sheet by [misterrabinhalder](http://www.cheatography.com/misterrabinhalder/) via [cheatography.com/35799/cs/19264/](http://www.cheatography.com/misterrabinhalder/cheat-sheets/networkmanager)

#### **Examples (cont)**

Adding a team master and two slave connection profiles

nmcli con add type team con-name Team1 ifname Team1 config team1-‐ master-json.conf

nmcli con add type ethernet con-name Team1-slave1 ifname em1 master

Team1

nmcli con add type ethernet con-name Team1-slave2 ifname em2 master Team1

nmcli con add type ethernet con-name Team1-slave2 ifname em2 master Team1 nmcli con up Team1-slave1

nmcli con up Team1-slave2

Adding a bridge and two slave profiles

nmcli con add type bridge con-name TowerBridge ifname TowerBridge nmcli con add type ethernet con-name br-slave-1 ifname ens3 master TowerB‐ ridge nmcli con add type ethernet con-name

br-slave-2 ifname ens4 master TowerB‐ ridge

nmcli con modify TowerBridge bridge.stp no

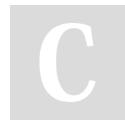

By **misterrabinhalder**

[cheatography.com/misterrabinhalder/](http://www.cheatography.com/misterrabinhalder/)

#### **Examples (cont)**

Adding an ethernet connection profile with manual IP configuration

nmcli con add con-name my-con-em1 ifname em1 type ethernet ip4 192.168.1‐ 00.100/24 gw4 192.168.100.1 ip4 1.2.3.4 ip6 abbe::cafe nmcli con mod my-con-em1 ipv4.dns "‐ 8.8.8.8 8.8.4.4" nmcli con mod my-con-em1 +ipv4.dns 1.2.3.4 nmcli con mod my-con-em1 ipv6.dns "‐ 2001:4860:4860::8888 2001:4860:48‐ 60::8844" nmcli -p con show my-con-em1 Convenient field values retrieval for scripting nmcli -g ip4.address connection show my-con-eth0 nmcli -g ip4.address,ip4.dns connection show my-con-eth0 nmcli -g ip4 connection show my-con-

eth0

Adding an Ethernet connection and config‐ uring SR-IOV VFs

nmcli con add type ethernet con-name EthernetPF ifname em1 nmcli con modify EthernetPF sriov.totalvfs 3 sriov.autoprobe-drivers false nmcli con modify EthernetPF sriov.vfs '0 mac=00:11:22:33:44:55 vlans=10, 1 trust=true spoof-check=false' nmcli con modify EthernetPF +sriov.vfs '2 max-tx-rate=20'

Escaping colon characters in tabular mode

nmcli -t -f general -e yes -m tab dev show eth0

Published 10th May, 2019. Last updated 26th April, 2019. Page 2 of 4.

#### **Examples (cont)**

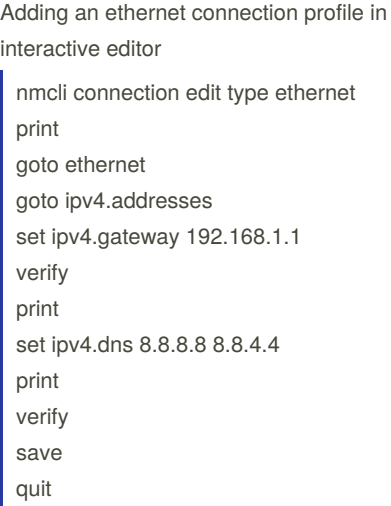

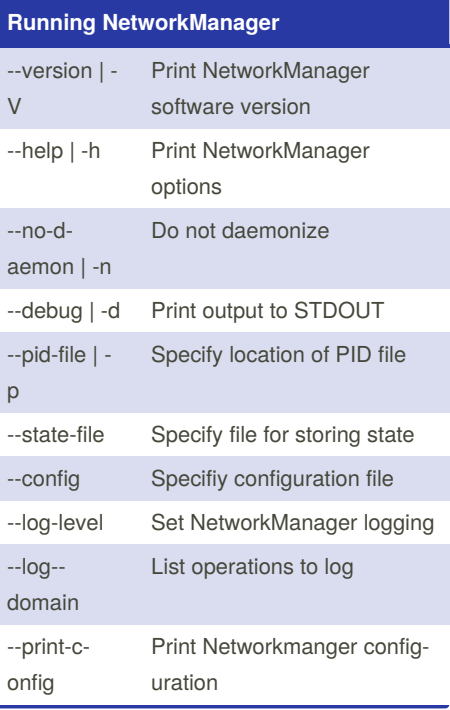

Sponsored by **ApolloPad.com** Everyone has a novel in them. Finish Yours! <https://apollopad.com>

## NetworkManager Cheat Sheet by [misterrabinhalder](http://www.cheatography.com/misterrabinhalder/) via [cheatography.com/35799/cs/19264/](http://www.cheatography.com/misterrabinhalder/cheat-sheets/networkmanager)

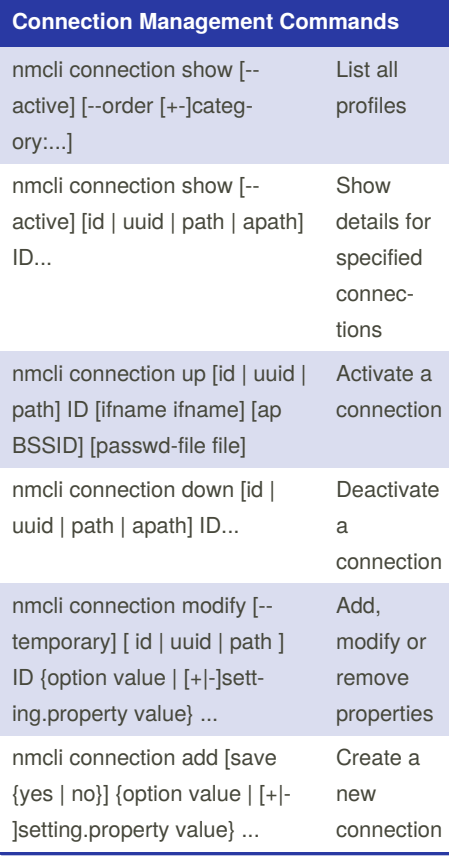

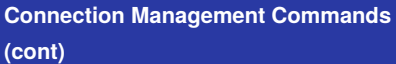

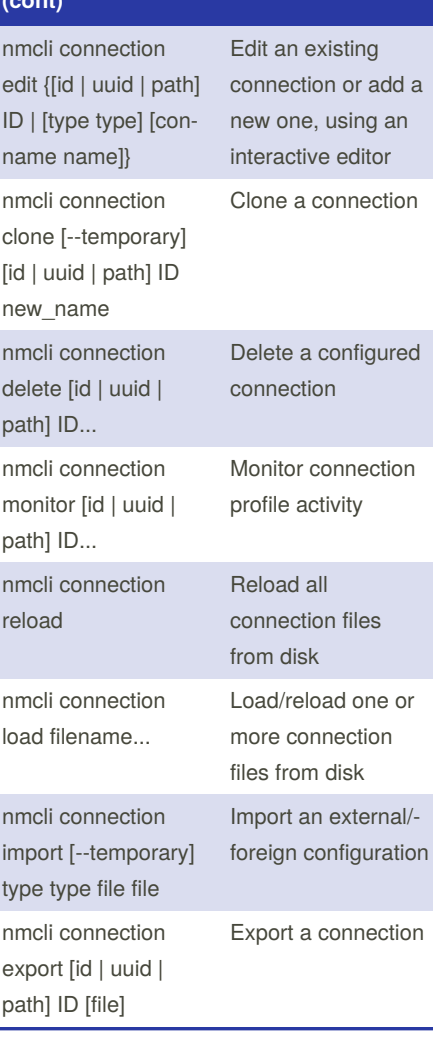

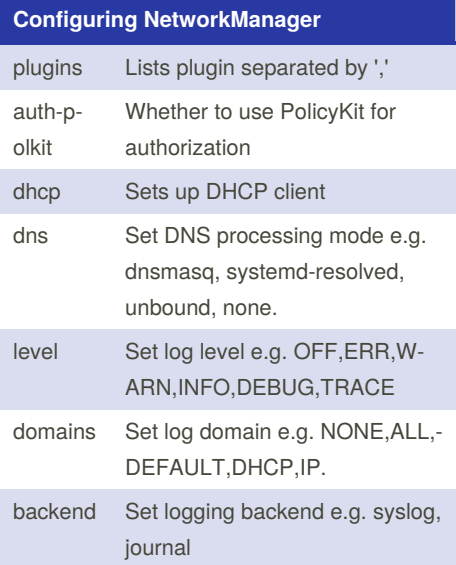

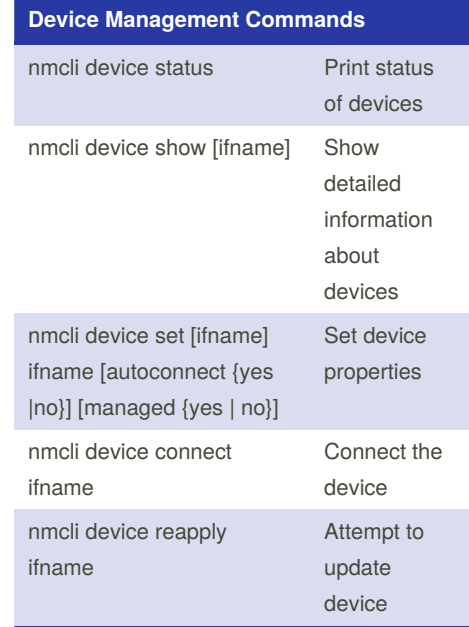

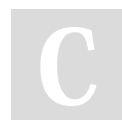

By **misterrabinhalder**

Published 10th May, 2019. Last updated 26th April, 2019. Page 3 of 4.

Sponsored by **ApolloPad.com**

Everyone has a novel in them. Finish Yours! <https://apollopad.com>

[cheatography.com/misterrabinhalder/](http://www.cheatography.com/misterrabinhalder/)

### NetworkManager Cheat Sheet by [misterrabinhalder](http://www.cheatography.com/misterrabinhalder/) via [cheatography.com/35799/cs/19264/](http://www.cheatography.com/misterrabinhalder/cheat-sheets/networkmanager)

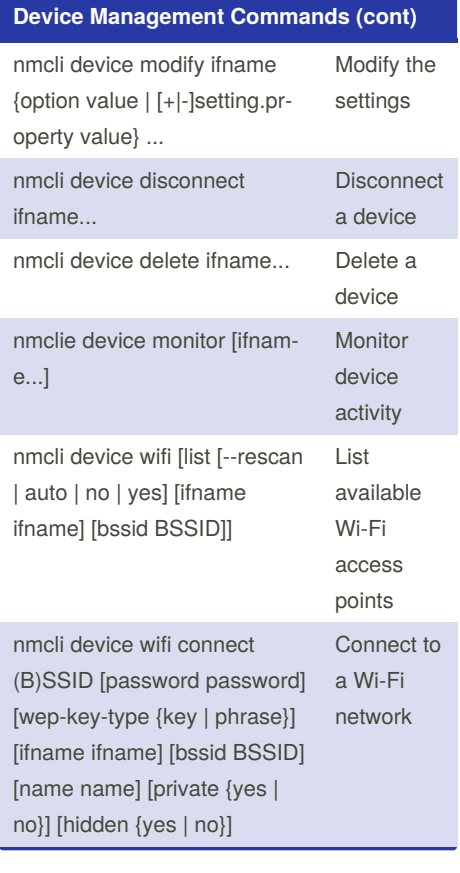

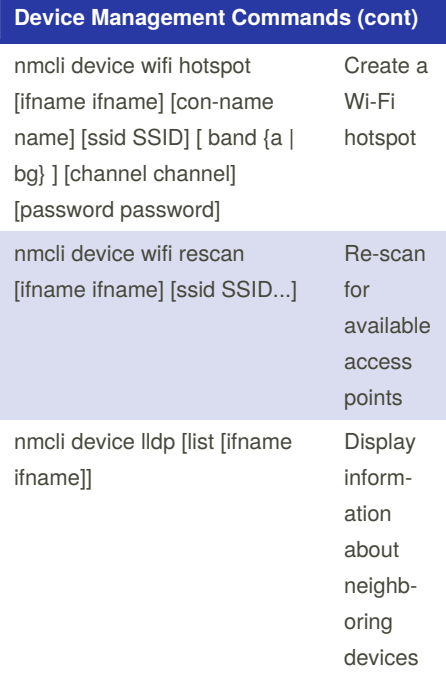

# **Dispatcher Scripts** Script should be owned by root chown root:root /etc/NetworkManager/d‐ ispatcher.d/10-script.sh Must not be writable by group or other chmod 755 /etc/NetworkManager/disp‐ atcher.d/10-script.sh Each script receives two arguments The first argument is the interface name The second argument is the network action e.g. up, down, etc. Published 10th May, 2019. Last updated 26th April, 2019.

Page 4 of 4.

Sponsored by **ApolloPad.com** Everyone has a novel in them. Finish Yours! <https://apollopad.com>

[cheatography.com/misterrabinhalder/](http://www.cheatography.com/misterrabinhalder/)

By **misterrabinhalder**